# **Technology Tutorials**

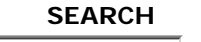

technology tutorials > blackboard

SHSU's course management system. Faculty can post course materials, communicate to students and give tests/quizzes online. Used in fully online, hybrid and classroom based courses.

**News** 

**Training** 

Further support for faculty on the Blackboard system can be found in the Blackboard Instructor Center in Bb.

Technology Tutorials

Computer Services

#### Contact us

# **Blackboard Day Presentations**

**Blackboard Tutorials**

- What's New in  $7.3 2007$  | 2003
- Wikis, Blogs & Podcasting -2007 | 2003
- Adaptive Release and the Performance Dashboard - 2007 | 2003
- Can I post that? Copyright Issues
	- { Powerpoints 2007 | 2003
	- { Useful Links (Word) 2007 | 2003
- Making the Leap (moving your course online)
	- { Request to Establish a Distance Education Program
	- o Request to Offer a course via Distance **Education**
	- { SHSU ITV Course **Checklist**
- Test Creation Made Easy with Respondus - 2007 | 2003
- In the trenches (Faculty Presentations)
	- { Podcasting 2007 | 2003
	- { WIKIS 2007 | 2003

# **What's New in 7.3**

- Announcements
- Assessment
- Discussion Board
- $\bullet$  E-mail
- Early Warning System

# **User Management**

- Enrolling Staff Members in a Course
- Enrolling Students
- Adding TA's to Blackboard (Movie)
- Adding and Modifying Groups
- Advanced Group Management

## **Gradebook Tool**

- Using Gradebook (Movie)
- Adding Gradebook Item (Movie)
- Adding Grades to your Gradebook
- Downloading Grades (Movie)
- Uploading Grades (Movie)
- Disable Grade Weighting (Movie)
- Changing Gradebook **Settings**

**Assignments** (Formerly known as Digital Dropbox)

- Adding an Assignment (Movie)
- Adding a Turnitin Assignment
- Grading an Assignment

## **Assessment Tools**

- What is an Assessment
- Creating a Test (Movie)
	- { Creating Calculated Formula Questions
	- { Creating Calculated

 $(\rightarrow)$ 

- Gradebook
- Podcasting
- How do I move 6.3 course materials into 7.3?

#### **Faculty Manuals**

- Instructor Manual HTML
- Instructor Manual PDF

#### **Course Management**

- Look and Feel
- Course Calendar (Movie)
- Course Documents (Movie)
- Staff Information (Movie)
- Adding Content
- Adding Announcements (Movie)
- Adding Images to an Announcement
- Adding Folders (Movie)
- Adding Items (Movie)
- Adding Syllabus (Movie)
- Adaptive Release
- Using the Performance **Dashboard**
- Using Review Status
- Communication
	- { Discussion Board { Discussion Forum (Movie)
	- { E-Mail (Movie)
	- { Class Messages
		- (Movie)
			- Adding Class Messages Button to Navigation Bar (Movie)
- Copying Courses (Movie)
- Copying Course Items (Movie)
- Archiving Courses
- Exporting a Course
- Using Course Link
- Setting Locale (language)
- Blackboard Wiki
- Blackboard Search
- Glossary (Movie)
- Navigation Buttons (Movie)

Numeric Questions

- { Creating Hot Spot **Questions**
- { Creating Either/Or **Questions**
- { Creating File Response Questions
- { Creating Multiple Fill-In-The-Blank **Questions**
- { Creating Jumbled Sentence Questions
- o Creating Opinion Scale **Questions**
- { Creating Quiz Bowl **Questions**
- { Creating Short Answer **Questions**
- Disable Printing of Tests
- Deploying your Test (Movie)
- Respondus Test Creation Guide
- Using the Pool Manager (Movie)

#### **Student Manuals**

- Student Manual HTML
- Student Manual PDF